# Perancangan Dan Implementasi Sistem Penentuan Modal Harga Produk *Control Valve* Dengan Metode *Full Costing*

**Ryan Gunawan<sup>1</sup> . Syaeful Anas Aklani, S. Kom., M. Kom.<sup>2</sup>**

Program Sistem Informasi, Fakultas Ilmu Komputer, Universitas Internasional Batam, Sei Ladi, Jl. Gajah Mada, Baloi Permai, Kec. Sekupang, Kota Batam, Kepulauan Riau, 29442 *Email : [ryan@uib.ac.id,](mailto:ryan@uib.ac.id) [syaeful@uib.ac.id](mailto:syaeful@uib.ac.id)*

#### **Abstrak**

Dalam melakukan proses pelayanan bisnis yang membutuhkan kecepatan dan keakuratan dalam prosesnya, sebuah sistem dapat dibangun agar dapat membantu proses pelayanan bisnis tersebut sehingga menjadi lebih efektif dan efisien. Salah satu permasalahan yang dihadapi oleh klien PT. Citra Global Dinamika adalah lambatnya proses penentuan modal harga sebuah produk pesanan dan keakuratan dari harga yang ditentukan tersebut. Oleh karena itu, penulis memutuskan untuk mengembangkan sebuah sistem yang dapat membantu proses tersebut sehingga proses penentuan modal harga lebih cepat dan lebih akurat. Dalam pengembangan sistem ini, penulis menerapkan metode *Full Costing* yang dapat menjadi salah satu metode dalam menentukan modal harga sebuah produk. Sistem ini dikembangkan penulis dengan bantuan *WPF* dan bahasa pemrograman *C#*, *XAML*.

*Kata Kunci: modal, harga produksi, penentuan harga, full costing, wpf, C#, XAML*

#### **Abstract**

*In conducting business service that requires speed and accuracy in the process, a system can be built to help the business service process so that it becomes more effective and efficient. One of the problems faced by client of PT. Citra Global Dinamika is the slow process of determining the capital price of an ordered product and the accuracy of the product capital price. Thereforce, author decides to built a system that can help the process of determining the capital price of the ordered product and more accurate. In developing the system, author applies the Full Costing method which is one of the methods of determining the capital price of a product. The system is built by the author with the help of WPF and C#, XAML programming language.*

*Keyword: capital price, determining price, full costing, WPF, C#, XAML*

1. PENDAHULUAN

Pelayanan bisnis yang dilakukan untuk menghasilkan pesanan pelanggan berupa produk dari berbagai entitas membutuhkan lingkungan aplikasi yang optimal agar dapat menghasilkan layanan yang konsisten dan berkualitas. Dan dengan pemanfaatan teknologi informasi yang terus berkembang, pelayanan bisnis tersebut juga dapat ikut berkembang.

Klien PT Citra Global Dinamika merupakan sebuah perusahaan yang melakukan penjualan produk berupa sebuah *control valve*. *Control Valve* dijelaskan oleh (Damayanti et al., 2015) merupakan sebuah alat yang digunakan sebagai alat yang dapat mengontrol aliran cairan atau laju dari tekanan yang ada pada suatu sistem proses pengaliran dengan memanfaatkan daya operasinya.

Dan pada saat ini pelayanan yang dilakukan untuk menghasilkan suatu produk pesanan *control valve*, klien PT Citra Global Dinamika masih harus melakukan penentuan harga secara manual dengan cara menggabungkan format *control valve* yang bervariasi agar dapat menjadi sebuah produk *control valve* dengan harga yang telah ditentukan. Karena proses operasional yang dilakukan dengan manual dan pesanan yang jumlahnya terus bertambah, penentuan harga tidak dapat dihasilkan secepat keinginan pelanggan dan seringkali harga tidak konsisten dan menyebabkan kualitas pesanan kurang optimal.

Dengan bantuan teknologi informasi, sebuah aplikasi dapat dirancang dan diimplementasikan untuk mencakup semua produk *control valve* dan layanan yang akan diberikan kepada pelanggan. Untuk merancang aplikasi yang mampu melakukan proses penentuan modal harga, metode *full costing* merupakan salah satu metode yang dapat digunakan (Maghfirah & BZ, 2016). Metode *full costing* menentukan modal harga produksi dengan cara memperhitungkan segala unsur kedalam harga produksi tersebut. Unsur-unsur tersebut terdiri dari biaya bahan baku, biaya tenaga kerja langsung dan biaya *overhead* pabrik.

Dan dengan bantuan teknologi informasi yang dapat berjalan dengan kemampuan-kemampuan tersebut akan mampu mengatasi masalah dalam faktor konsistensi dari ketetapan harga dan kualitas produk yang diberikan.

Penulis memutuskan untuk mengambil judul "PERANCANGAN DAN IMPLEMENTASI SISTEM PENENTUAN MODAL HARGA PRODUK *CONTROL VALVE* DENGAN METODE *FULL COSTING*" yang didasarkan oleh latar belakang masalah diatas.

Judul diatas penulis ambil berdasarkan pada rumusan masalah sebagai berikut:

- 1. Bagaimana sistem yang dirancang dapat membantu mengatasi masalah dalam kecepatan, kemudahan dan konsistensi dalam memproses pesanan pelanggan?
- 2. Bagaimana metode *full costing* dapat diterapkan dalam sistem yang dibuat untuk penentuan modal harga produk *control valve*?

Batasan masalah pada judul yang telah diambil penulis agar penelitian ini tidak menyimpang dari judul yang telah ditentukan penulis adalah sebagai berikut:

- 1. Sistem ini dirancang dengan menggunakan metode *full costing*.
- 2. Sistem ini berfokus dalam memberikan sarana untuk menentukan modal harga produk *control valve*.

Penelitian yang dilakukan penulis memiliki bertujuan untuk mengembangkan sebuah sistem yang dapat mengatasi masalah dalam lambatnya penentuan harga pada produk *control valve*, konsistensi dan juga kualitas dari produk tersebut. Serta dengan mengimplementasikan metode *full costing* dalam sebuah sistem yang berfungsi untuk menetapkan harga sebuah produk *control valve*.

Manfaat penilitian yang dilakukan oleh penulis adalah sebagai berikut:

- 1. Bagi penulis, penelitian yang dilakukan ini bermanfaat untuk mempelajari lebih dalam mengenai penggunaan metode *full costing* dalam sebuah aplikasi penentuan modal harga.
- 2. Menemukan solusi bagi masalah dalam penentuan modal produk *control valve*, agar dapat memberi kemudahan dalam melakukan

proses penentuan modal harga produk *control valve*.

#### 2. TINJAUAN PUSTAKA **2.1. TINJAUAN PUSTAKA**

Penelitian yang menerapkan metode *full costing* dalam sebuah aplikasi penentuan modal harga sebuah produk telah dilakukan oleh banyak peneliti-peneliti lainnya. Salah satu penelitian yang ditinjau oleh penulis sebagai salah satu landasan penelitian penulis adalah penelitian yang dilakukan oleh (Ferossa et al., 2016) yang berjudul "APLIKASI PERHITUNGAN HARGA POKOK PRODUKSI DENGAN METODE *FULL COSTING* PADA MOMMYINDO BANDUNG". Penelitian ini dilakukan dengan tujuan untuk mengembangkan sebuah sistem yang mampu menghitung biaya produksi dikeluarkan, biaya beban-beban yang ada pada saat proses produksi dan juga menentukan harga jual setiap produk yang dihasilkan menggunakan metode *full costing*. Dan didalam penelitian ini dijelaskan tentang bagaimana metode *full costing* digunakan dalam sebuah aplikasi untuk melakukan penentuan harga pokok produksi.

Salah satu penelitian lain yang ditinjau oleh penulis adalah penelitian oleh (Abshar et al., 2018) yang berjudul "APLIKASI PERHITUNGAN HARGA POKOK PRODUKSI MENGGUNAKAN METODE *FULL COSTING* BERBASIS *WEB* (STUDI KASUS: NURUL HIKMAH MEUBEL)", penelitian ini dilakukan untuk perusahaan Nurul Hikmah yang bergerak dibidang manufaktur, memproduksi bahan baku kayu seperti mebel, meja dan kusen. Dalam penelitian ini, dibahas tentang proses perancangan sebuah aplikasi yang mampu menentukan biaya produksi yang dilakukan perusahaan tersebut, peneliti merancang aplikasi tersebut dengan menggunakan metode *software development life cycle (SDLC)* dengan metode *waterfall*. Dan dalam penetapan harga pokok produksinya, diterapkan menggunakan metode *full costing*. Dijelaskan dalam penelitian ini bagaimana membangun sebuah aplikasi yang dapat melakukan perhitungan harga pokok produksi menggunakan metode *full costing*.

#### **2.2. LANDASAN TEORI 2.2.1. Data**

Menurut (Iswandy, 2015), pengertian data adalah sesuatu yang tidak memiliki *value* atau arti bagi penerimanya, karena diperlukannya pengolahan terhadap data tersebut. Dan data dapat berupa sebuah keadaan, gambar, huruf, angka, maupun bentuk-bentuk lain yang bisa dimanfaatkan untuk menjadi bahan penggambaran lingkungan, peristiwa maupun kosnsep dan juga obyek. Dan juga gagasan serupa diungkapkan oleh (Sutopo et al., 2016), data dapat diartikan sebagai fakta atau bahan keterangan yang dapat berupa kejelasan tempat, waktu ataupun ruang lingkup. Sedangkan penjelasan oleh (Budiman, 2017), data merupakan sesuatu yang tidak bisa menjadi sebuah landasan dalam pengambilan keputusan atau tidak dapat digunakan.

## **2.2.2. Sistem**

Sistem menurut (Koes & Rahajeng, 2014), adalah komponen, elemen atau subsistem yang tergabung dan saling berinteraksi satu sama lain untuk mencapai sebuah tujuan tertentu. Sedangkan menurut (Iswandy, 2015), sistem memiliki unsur-unsur yang melengkapi satu sama lain. Dan juga dikemukakan oleh (Daud & Windana, 2014), dapat diartikan bahwa sistem adalah sebuah perangkat yang terdiri dari bagianbagian yang terkoordinasi untuk menyelesaikan sebuah tujuan.

#### **2.2.3. Informasi**

Informasi menurut (Koes & Rahajeng, 2014) dapat didefinisikan sebagai hasil pengolahan data sehingga menjadi sesuatu yang bagi penerimanya dapat bermanfaat untuk digunakan saat proses pengambilan keputusan di masa sekarang maupun kedepannya. Sedangkan gagasan serupa oleh (Alannita & Suaryana, 2014), informasi adalah sebuah hasil pengolahan data menjadi sesuatu yang bernilai atau berprinsip yang lebih dari data mentah. Juga gagasan lain yang serupa dikemukakan oleh (Jayanti & Iriani, 2014), bahwa pengolahan data yang menjadi sesuatu yang dapat memiliki nilai lebih dari data mentah merupakan sebuah informasi.

# **2.2.4. Sistem Informasi**

Menurut (Andoyo & Sujarwadi, 2014),

kumpulan dari sistem yang terangkai dalam sebuah organisasi yang memiliki komponen komputer yang berkumpul sehingga dapat digunakan untuk menghimpun dan menyediakan data-data yang memiliki informasi berguna. Dijelaskan juga oleh (Alannita & Suaryana, 2014), dapat didefinisikan bahwa sistem informasi merupakan tekonologi komputer yang dapat digunakan menjadi sebuah alat penyedia informasi bagi pihak yang membutuhkan dalam suatu organisasi. Dan pendapat lain dikemukakan oleh (Iswandy, 2015), menjelaskan salah satu unsur sistem informasi adalah terdiri dari segi fisik dimana hal itu dapat dibagi lagi menjadi beberapa bagian perangkat seperti perangkat keras dan perangkat lunak serta pemakainya yang menjadi suatu susunan yang saling mendukung satu sama lain untuk menghasilkan suatu produk.

#### **2.2.5. Harga Pokok Produksi**

Menurut (Rantung et al., 2015), definisi dari harga pokok produksi merupakan biaya yang terkumpul dari komponen seperti bahan baku langsung, tenaga kerja dan juga biaya *overhead* pabrik lalu ditambahkan dengan persediaan pada proses awal dan dikurangi dengan persediaan proses akhir. Dalam perhitungan modal harga dimiliki dua pendekatan, adalah *full costing* dan juga *variable costing*. Sedangkan menurut (Bahtiar, 2017), harga pokok produksi adalah faktor yang penting bagi kesuksesan (*performance*) untuk perusahaan perdagangan ataupun perusahaan manufaktur. Biasanya harga pokok produksi tersebut terdiri dari elemen seperti bahan baku langsung, tenaga kerja langsung dan biaya *overhead* pabrik. Pada penelitian lain oleh (Ferossa et al., 2016), dijelaskan juga pengertian dari harga pokok produksi merupakan kumpulan dari biaya yang diperlukan untuk melakukan produksi barang seperti biaya bahan baku langsung, tenaga kerja langsung dan biaya *overhead* pabrik ditambahkan oleh biaya penyediaan produk pada proses awal dan dikurangi oleh penyediaan produk pada proses terakhir.

# **2.2.6.** *Full Costing*

Metode *full costing* menurut (Jatmiko et al., 2014), adalah metode yang digunakan untuk menentukan modal harga pokok produksi, metode *full costing* membedakan seluruh bagian

biaya produksi, baik yang tetap maupun yang berperan sebagai sebagai variabel produk. Pendapat serupa menurut (Setiadi et al., 2014), metode *full costing* memperhitungkan semua unsur-unsur yang terdapat pada biaya produksi kedalam harga pokok produksi. Juga dikemukakan hal serupa oleh (Bahtiar, 2017), metode *full costing* merupakan sebuah metode untuk menentukan harga dimana metode ini menghitung seluruh komponen biaya yang ada pada saat produksi untuk mendapatkan harga pokok produksinya.

Penentuan harga pokok produksi menggunakan metode *full costing* adalah sebagai berikut ini:

**Tabel 1** Perhitungan Biaya Harga Pokok Produksi Metode *Full Costing*

| Biaya bahan baku               | <b>XXXXX</b> |  |
|--------------------------------|--------------|--|
| Biaya tenaga kerja langsung    | <b>XXXXX</b> |  |
| Biaya overhead pabrik variabel | <b>XXXXX</b> |  |
| Biaya overhead pabrik tetap    | <b>XXXXX</b> |  |
| Harga pokok produksi           | <b>XXXXX</b> |  |

#### **2.2.7.** *Control Valve*

*Control Valve* dijelaskan oleh (Damayanti et al., 2015), merupakan sebuah alat yang digunakan untuk mengatur aliran *fluida* atau laju tekanan dari sebuah sistem proses pengaliran *fluida* dengan menggunakan daya untuk operasinya. Dan juga menurut (Pangaribowo, 2015), *Control Valve* merupakan sebuah aplikasi teknik instrumentasi kendali yang kebanyakan ditemukan pada industri seperti industri minyak dan gas. *Control Valve* digunakan sebagai kendali ketinggian, tekanan, aliran dan juga suhu.

## **2.3. Perancangan Sistem**

#### **2.3.1.** *Flowchart*

Menurut (Iswandy, 2015), *flowchart* adalah bagan yang terdiri dari langkah-langkah kerja secara berurut dari sebuah proses kerja yang digambarkan menggunakan simbol-simbol. Dan juga menurut (Solikin, 2018), *flowchart*  merupakan suatu aliran proses sebuah program atau prosedur logika sistem yang dijelaskan melalui gambar.

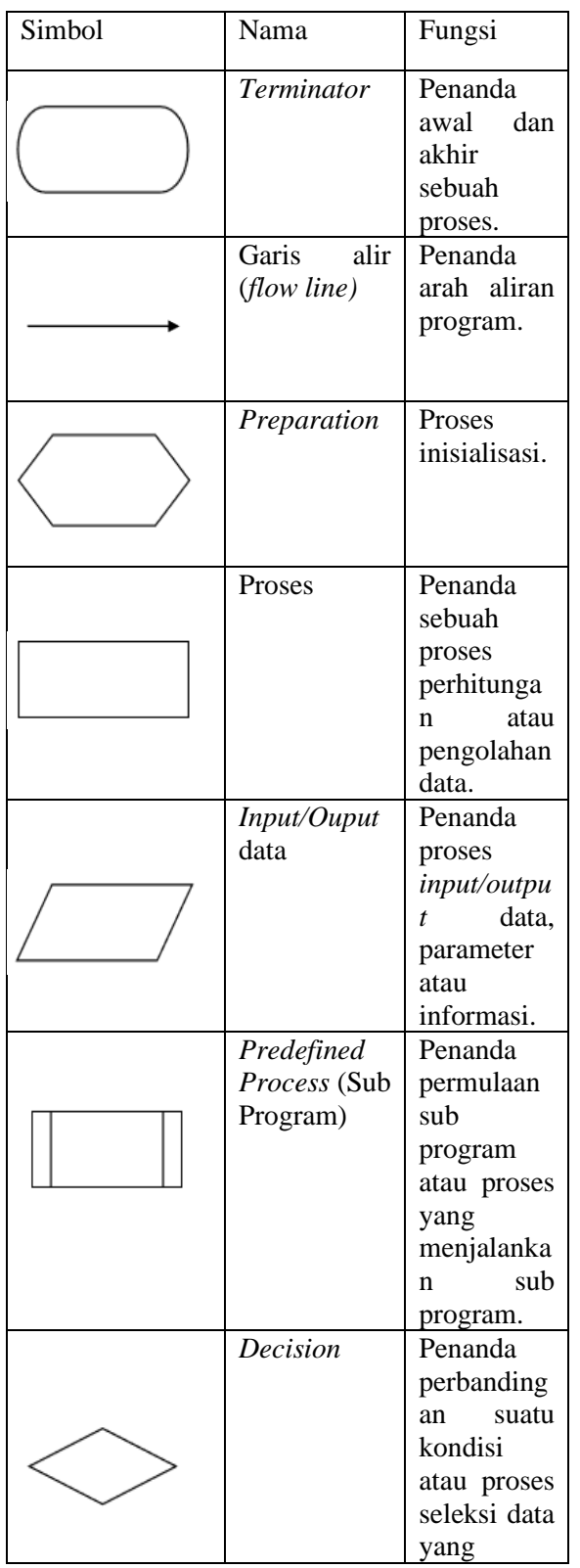

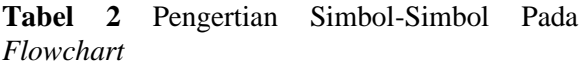

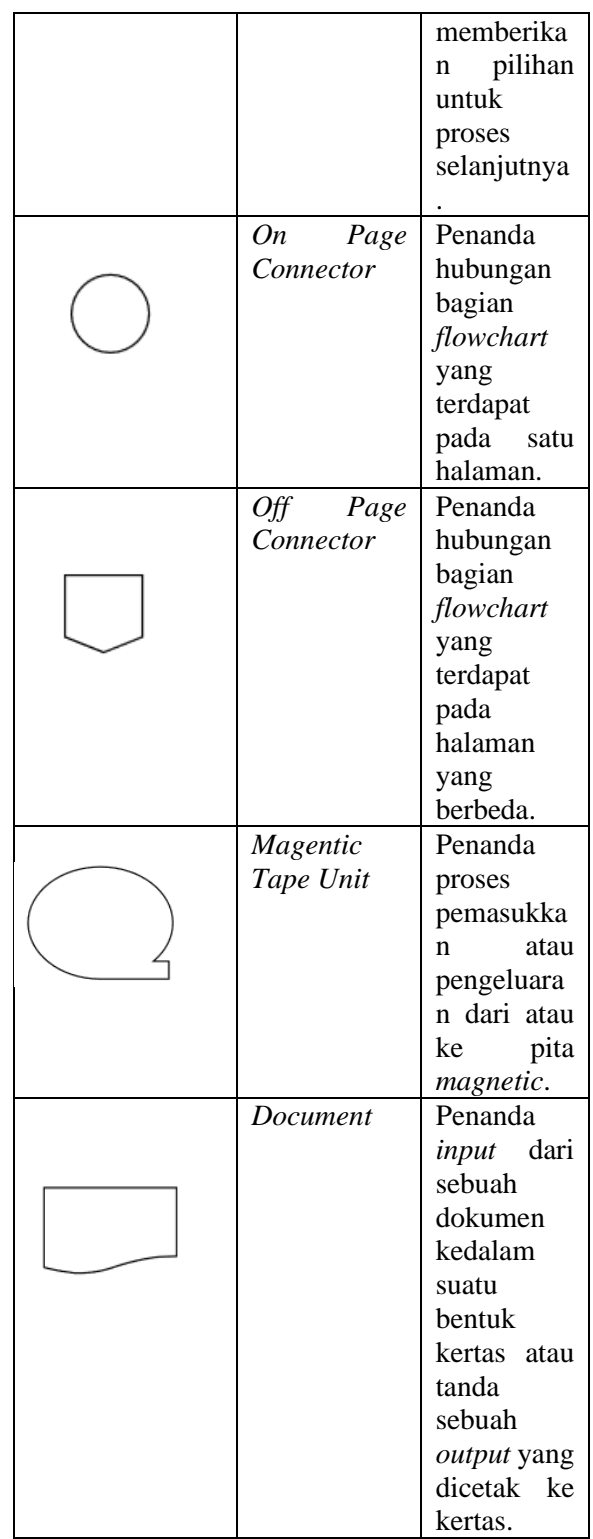

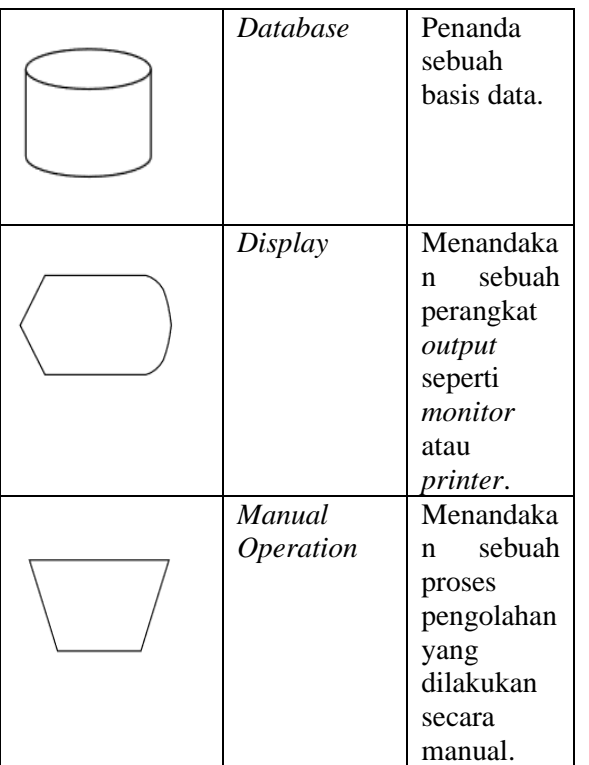

## **2.3.2.** *Usecase Diagram*

Menurut (Ramadhan & Utomo, 2014), sebuah model dari aplikasi baru biasanya digambarkan secara detail menggunakan model *usecase diagram*. *Usecase Diagram* berguna untuk memberikan gambaran fungsi-fungsi apa yang dapat dilakukan oleh masing-masing aktor yang terdapat pada aplikasi tersebut. Sedangkan menurut (Marbun et al., 2016), *Usecase Diagram* dapat menjadi sebuah deskripsi dari hubungan antara satu aktor atau lebih kepada sistem yang akan dibangun. Penjelasan lain oleh (Syukron & Hasan, 2015), *Usecase Diagram* menjelaskan interaksi yang terjadi antara pengguna kepada sistem yang akan dibangun melalui narasi tentang bagaimana proses operasi dari sistem tersebut.

# **2.3.3.** *Activity Diagram*

Pengertian *activity diagram* menurut (Hendini, 2016), *activity diagram* merupakan gambaran *workflow* (aliran kerja) atau gambaran aktivitas dari sebuah sistem atau proses bisnis. Dan juga pendapat serupa oleh (Andita et al., 2016), menyatakan bahwa *activity diagram* memberikan gambaran kerangka visual dari sebuah aliran aktivitas, baik dalam proses bisnis, alur kerja, ataupun proses lainnya. Pendapat lain

juga dikemukakan oleh (Syukron & Hasan, 2015), menjelaskan bahwa *activity diagram* digunakan sebagai sebuah teknik yang menjelaskan tentang logika prosedural, proses bisnis dan proses kerja pada sebuah sistem.

## **2.3.4.** *Sequence Diagram*

Pengertian *sequence diagram* menurut (Rifa'atunnisa et al., 2014), adalah diagram yang menggambarkan interaksi yang terjadi antara objek didalam sebuah sistem melalui pesan yang dikirimkan oleh objek satu ke yang lainnya. Dan juga dijelaskan oleh (Nurdam, 2014), *sequence diagram* adalah perangkat yang dapat digunakan sebagai alat perancangan sebuah antarmuka pemakai. Yang pertama untuk menguraikan proses bisnis menjadi aktivitas yang lebih kecil agar dapat diidentifikasi untuk kebutuhan pemakai. Yang kedua untuk menganalisa setiap interaksi dalam perilaku sistem informasi tersebut agar dapat merancang tampilan pada interaksi tersebut.

## **2.3.5.** *Entity Relationship Diagram (ERD)*

Menurut (Yuhendra et al., 2015), *ERD*  merupakan sebuah bagan yang menggambarkan hubungan entitas-entitas yang ada pada sebuah sistem. Sedangkan menurut (Pascapraharastyan et al., 2014), pengertian *ERD* adalah teknik yang digunakan untuk melakukan dokumentasi yang berguna untuk memperlihatkan relasi antara entitas yang terdapat pada sebuah sistem. Juga pendapat lain oleh (Suharyanto et al., 2017), *ERD*  merupakan sebuah model basis data yang didasarkan atas pengertian suatu entitas didunia nyata dan hubungannya terhadap entitas lain.

# **2.4.** *Database*

## **2.4.1.** *Database*

Basis data atau *database* menurut (Prayitno & Safitri, 2015), memiliki definisi sebagai wadah tempat data-data yang saling berhubungan untuk berkumpul. Dan terdapat tabel-tabel tempat data tersebut untuk disimpan dimana tabel tersebut memiliki relasi antar satu dan yang lainnya, juga pada masing-masing tabel terdapat kolom yang berperan sebagai penghubung. Juga dikatakan oleh (Nugroho & Purnama, 2014), *database* dapat didefinisikan sebagai elemen-elemen data yang terintegrasi dan secara logika saling terhubung. Didukung juga oleh (Hendini, 2016), pengertian dari *database*

merupakan tabel-tabel yang terkumpul dan memiliki relasi dengan menggunakan kunci pada masing-masing tabelnya sebagai penghubung relasi tabel tersebut.

## **2.4.2.** *Database Management System (DBMS)*

*DBMS* menurut (Sugiarti et al., 2015), didefinisikan sebagai sebuah perangkat lunak yang mampu membuat, memelihara, mengontrol dan mengakses *database* dengan lebih mudah dan efisien. Sedangkan menurut (Nurbayan & Asep Deddy S., 2015), *DBMS* adalah program komputer yang dapat melakukan proses pemasukkan, pengubahan, penghapusan, manipulasi dan menampilkan data atau informasi dengan efisien dan praktis. Dan juga dijelaskan oleh (Hasyim et al., 2014), *DBMS* dapat disebut sebagai perangkat lunak atau *software* yang dapat berfungsi sebagai alat untuk mengelola *database*.

#### **2.5. Pembuatan Aplikasi**

# **2.5.1.** *Windows Presentation Foundation (WPF)*

Menurut (Isman et al., 2017), *WPF*  merupakan sebuah mesin yang berguna untuk melakukan *render* yang beresolusi *independent* dan berbasiskan vektor yang dibangun berguna untuk memanfaatkan kemampuan *hardware* grafis modern. Sedangkan menurut (Syofian & Winandar, 2017), *WPF* merupakan *next generation graphic platform* yang mampu menyediakan kemampuan untuk membuat *advance UI (User Interface)* dengan memadukan dokumen, media, 2D dan 3D, dan juga animasi yang memiliki kesamaan dengan pemrograman *web*.

# **2.5.2.** *C-Sharp (C#)*

Menurut (Yahya & Nur, 2018), *C#* merupakan salah satu bahasa pemrograman yang salah satu kemampuannya adalah meningkatkan kemampuan dari *.NET Framework*. Dan juga penjelasan menurut (Permana et al., 2014), *C#* salah satu bahasa pemrograman handal dan fleksibel yang bersifat berorientasi objek berdasarkan kerangka *.NET Framework*. Pendapat lain dikemukakan oleh (Wicaksono et al., 2014), menjelaskan bahwa *C#* merupakan bahasa pemrograman berbasis objek yang secara penuh memanfaatkan konsep orientasi objek seperti *polymorphism, inheritance, encapsulation* 

dan juga *abstraction*.

## **2.5.3.** *XAML (Extensible Application Markup Language)*

*XAML* menurut (Isman et al., 2017), *XAML* merupakan bahasa *markup* deklaratif yang menyederhanakan pembuatan tampilan antarmuka untuk sebuah aplikasi. Dan juga penjelasan lain oleh (Dewanta et al., 2015), *XAML* adalah bahasa markah *(markup language)* berbasis *XML* yang digunakan untuk menspesifikasikan juga mengatur karakteristik dari kelas-kelas. Kegunaan utama *XAML* adalah menspesifikasikan bagian statik dan visual pada suatu antarmuka dengan cara mengontrol properti dari objek-objek kelas. Dalam menspesifikasikannya digunakan bahasa pemrograman *C#* untuk bagian aktif dari program tersebut seperti aliran kontrol program dan pengendalian pesan.

# 3. METODOLOGI PENELITIAN

#### **3.1. Alur Penelitian**

Dalam proses pelaksanaan penelitian yang dilakukan, penulis melaksanakan penelitian berdasarkan alur yang telah ditentukan agar penelitian dapat berjalan dengan lancar.

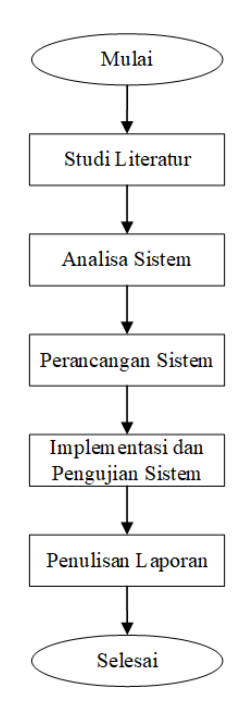

**Gambar 1** Alur Penelitian

## 1. Studi Literatur

Pada tahap studi literatur, penulis berusaha mengumpulkan referensi dan juga melakukan penelusuran terhadap jurnal-jurnal penelitian yang sesuai dengan topik penelitian penulis, yang dapat menjadi landasan teori penulis.

2. Analisa Sistem

Pada tahap analisa sistem ini, penulis melakukan analisis terhadap sistem yang sedang berjalan ataupun yang sebelumnya sudah pernah berjalan. Dan juga penulis berusaha mendapatkan informasi mengenai apa saja kebutuhan *user*. Pada tahapan ini, penulis memiliki maksud untuk mengetahui apa saja kemampuan yang harus dimiliki oleh sistem sebelum diberikan kepada *user*.

3. Perancangan Sistem

Pada tahap perancangan sistem, penulis merancang sistem yang akan dibuat. Penulis merancangan sistem kedalam sebuah bentuk gambar atau bagan seperti *Usecase Diagram*, *Activity Diagram*, *Sequence Diagram* dan *Entity Reationship Diagram*.

4. Implementasi dan Pengujian Sistem

Setelah tahapan perancangan dan sistem telah selesai dibuat, penulis menguji sistem yang telah dibuat dengan tujuan untuk menemukan masalah atau kekurangan sistem yang telah dibuat, supaya sistem yang telah dibuat dapat memenuhi kebutuhan *user*.

5. Penulisan Laporan

Pada tahapan ini, penulis membuat laporan tentang penelitian yang telah dilakukan oleh penulis.

#### **3.2. Analisis**

Proses analisis adalah proses penelusuran bagian-bagian atau hal apa saja yang dibutuhkan untuk mengembangkan sebuah sistem agar dapat sesuai dengan kebutuhan dan tujuan.

#### **3.2.1. Analisa Permasalahan**

Proses analisa permasalahan penulis lakukan agar dapat mengetahui secara rinci mengenai apa saja kendala yang ditemukan agar penulis mampu menentukan bagaimana cara memecahkan masalah yang terjadi.

#### **3.2.2. Analisa Sistem**

#### **3.2.2.1. Analisa Sistem Yang Sedang Berjalan** Sistem yang sedang berjalan saat ini bagi

klien PT Citra Global Dinamika, dalam proses

penentuan harga pokok produksi untuk pemesanan sebuah produk *valve* yang dilakukan oleh pelanggan masih dilakukan secara manual. Dalam prosesnya, pelanggan biasanya melakukan pemesanan produk *valve* kepada *sales*  lalu *sales* akan menentukan modal harga produk *valve* yang memiliki format konfigurasi sesuai dengan keinginan pelanggan secara manual, jika sudah selesai maka *sales* akan memperlihatkan biaya kepada pelanggan untuk pelanggan memutuskan. Proses ini jika dilakukan dengan jumlah pesanan pelanggan yang semakin banyank, maka dengan permintaan pelanggan yang terus bertambah lalu dengan kecepatan proses penentuan harga yang tidak begitu cepat karena masih dilakukan secara manual maka tidak dapat memuaskan keinginan pelanggan. Sehingga metode yang dilakukan untuk menentukan modal harga produksi sangat tidak efektif dan efisien.

## **3.2.2.2. Analisis Pemecahan Masalah**

Setelah melakukan analisa permasalahan yang terjadi pada sistem yang sedang berjalan, penulis memutuskan untuk membuat sistem yang mampu menyelesaikan permasalahan tersebut.

Sistem yang akan dikembangkan oleh penulis adalah sebuah sistem yang berbasis *desktop*, bertujuan untuk memberikan kemudahan bagi para *user* untuk melakukan proses penentuan modal harga produksi melalui bantuan teknologi informasi. Dengan adanya sistem ini, *user* akan lebih mudah melakukan penentuan harga dengan cara memasukkan format produk *valve* yang diinginkan pelanggan. Lalu sistem akan melakukan kalkulasi perhitungan terhadap produk tersebut sehingga muncul modal harga yang dibutuhkan.

# **3.3. Perancangan Sistem**

Pada proses perancangan sistem, penulis membagi proses perancangan menjadi beberapa tahapan. Yaitu tahapan pemahaman konsep, tahapan pengumpulan data, tahapan desain, tahapan *coding* dan tahapan *testing*.

Pada tahapan pemahaman konsep, penulis mempelajari bagaimana metode *full costing* dapat digunakan pada sebuah sistem untuk menjalankan proses penentuan harga

**Gambar 2** *Flowchart* Sistem

modal produksi sebuah produk *valve*.

Pada tahapan kedua yaitu tahapan pengumpulan data, penulis melakukan pengumpulan data-data yang dibutuhkan dalam proses penentuan harga produk tersebut dari klien PT Citra Global Dinamika.

Pada tahapan ketiga, penulis melakukan desain terhadap sistem yang akan dibuat. Penulis membangun rancangan antar-muka yang interaktif dan *responsive* agar dapat digunakan pada banyak komputer.

Pada tahapan keempat, penulis melakukan membuat sistem aplikasi penentuan modal harga produk *valve* berbasiskan *desktop* melalui bantuan *framework WPF*. Penulis juga memasukkan logika proses penentuan modal harga produksi kedalam sistem tersebut agar dapat berjalan sesuai dengan keinginan *user*.

Tahapan terakhir yaitu tahapan *testing*, penulis melakukan pengujian terhadap sistem yang telah penulis buat untuk memastikan sistem yang telah dibuat siap untuk dipakai oleh *user*  sesuai dengan keinginannya.

## **3.3.1.** *Flowchart* **Sistem**

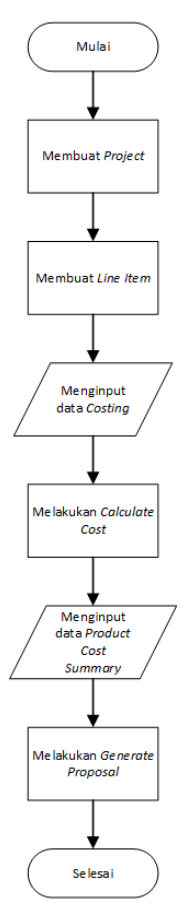

Pada sistem ini, pada umumnya *user* akan membuat sebuah *project* jika *user* memiliki sebuah pesanan dari pelanggan. Lalu didalam *project* tersebut, *user* dapat menambahkan *line item* yang merupakan produk dari pesanan pelanggan tersebut. Dan setelah *user*  menambahkan *line item*, *user* akan melakukan konfigurasi pada *line item* tersebut dengan memilih data-data yang sesuai dengan pesanan pelanggan untuk produk yang telah dipilih.

Setelah selesai melakukan konfigurasi pada *line item* tersebut, *user* akan melakukan *Calculate Cost* untuk menghitung modal harga untuk produk tersebut dan juga pada masingmasing atribut pada produk tersebut.

Sistem akan memunculkan data ringkasan harga produk tersebut pada halaman *product cost summary*, pada halaman itu *user* dapat memasukkan *margin* untuk penjualan produk tersebut dan juga dapat melihat data ringkasan produk tersebut.

#### **Universitas Internasional Batam**

Dan pada akhirnya *user* dapat mengeluarkan data harga produk dalam bentuk .pdf *file* pada halaman *Generate Proposal*.

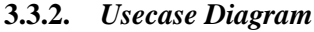

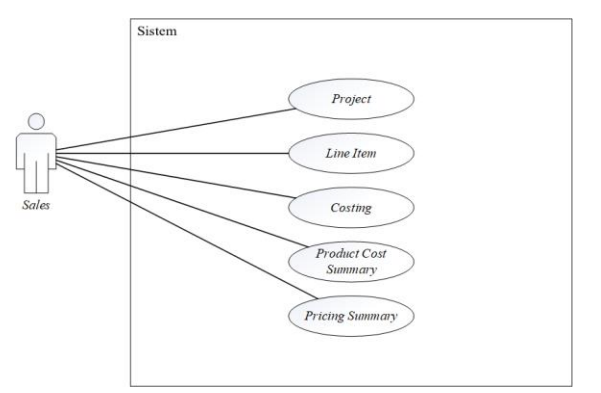

**Gambar 3** *Usecase Diagram*

Sistem ini hanya memiliki satu *user* yaitu *Sales,* yang dapat menjalankan beberapa fiturfitur seperti pada gambar diatas.

# **3.3.3.** *Activity Diagram*

Pada bagian *Activity Diagram*, aktivitasaktivitas yang dilakukan oleh sistem digambarkan kedalam sebuah bentuk bagan yang memiliki alur untuk menjelaskan aktivitas sistem tersebut.

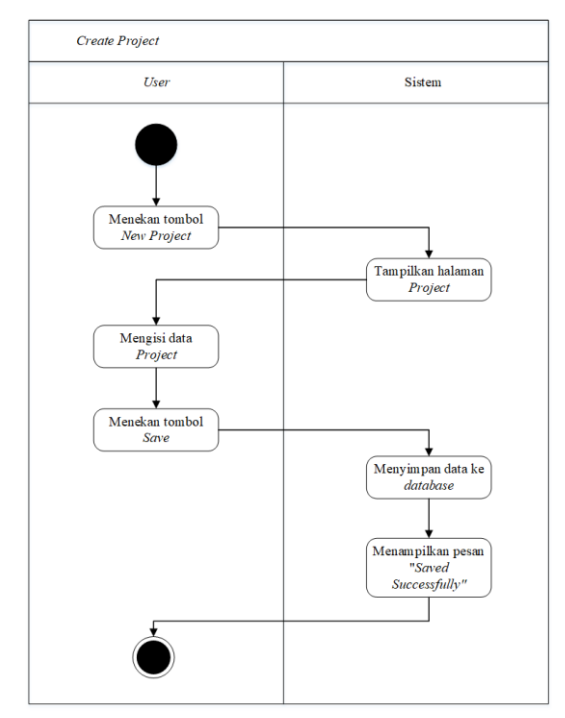

**Gambar 5** *Activity Diagram Create Project*

Agar dapat melakukan *Create Project, user* dapat menekan tombol *New Project* yang terdapat pada menu navigasi aplikasi dibagian atas. Lalu sistem akan segera menampilkan halaman *Project Data* dimana *user* dapat mengisi data *project*. Lalu setelah *user* selesai memasukkan informasi *project*, *user* dapat menekan tombol *save* pada menu navigasi untuk menyimpan *project* kedalam *database*. Jika

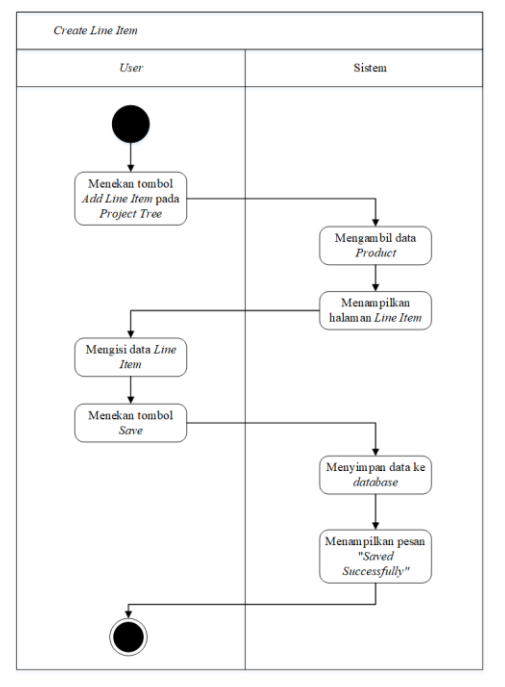

**Gambar 4** *Activity Diagram Create Line Item*

sukses, maka sistem akan menampilkan pesan "*Saved Successfully"*.

Untuk melakukan *Create Line item*, *user* dapat menekan tombol (+) yang terdapat pada *project tree*. Setelah *user* menekan tombol tersebut, sistem akan mengambil data *Product*  dari *database* dan menampilkan halaman *line item* kepada *user*.

Pada halaman ini *user* dapat memasukkan data-data untuk produk dan juga melakukan *calculate cost* untuk melihat modal harga untuk produk tersebut beserta juga dengan harga atribut-atribut produk tersebut.

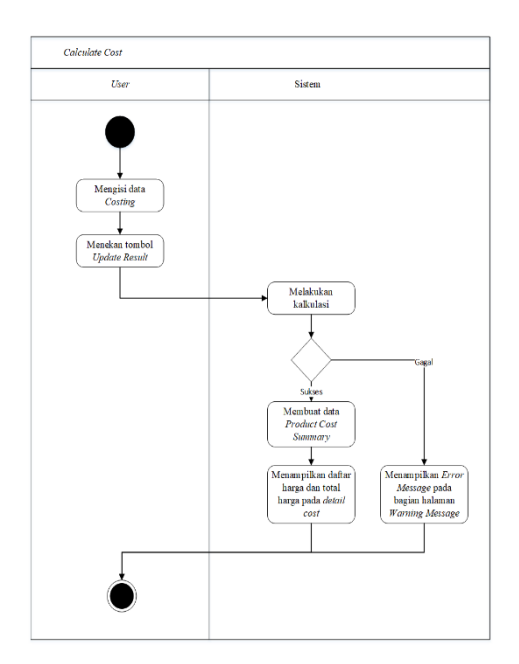

**Gambar 6** *Activity Diagram Calculate Cost*

Untuk melakukan *calculate cost*, *user* harus berada pada halaman *line item* pada *tab Costing*. Pada halaman tersebut *user* dapat mengisi data produk dan konfigurasi produk tersebut.

Setelah selesai mengisi data produk, *user* dapat menekan tombol *Update Result* yang terdapat pada halaman *costing* tersebut, lalu sistem akan mengambil harga dari *database* dan melakukan kalkulasi biaya masing-masing atribut pada produk yang dipilih serta dengan total biaya untuk produk tersebut.

Jika kalkulasi berhasil, maka sistem akan membuat data-data untuk *product cost summary* yaitu data tentang ringkasan harga dari produk tersebut dan jika gagal maka akan muncul *warning message* yang akan ditampilkan kepada *user* tentang data yang gagal dikalkulasi.

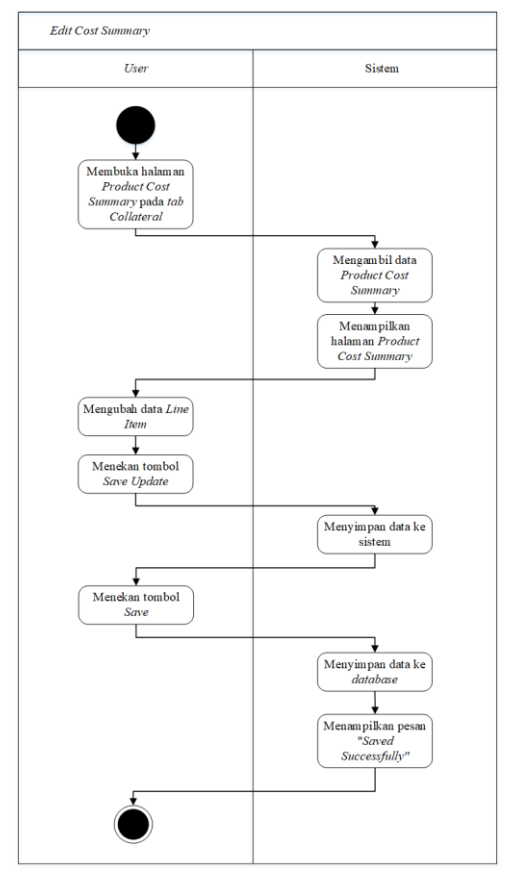

**Gambar 7** *Activity Diagram Edit Product Cost Summary*

Untuk melakukan *edit product cost summary*, *user* terlebih dahulu harus membuka halaman *product cost summary* yang terdapat pada *tab Collateral* dihalaman *line item*.

Pada halaman *product cost summary*, *user* dapat mengubah data-data *project* dan juga memasukkan *margin* untuk harga produk tersebut.

Jika sudah selesai, *user* dapat menyimpan data dengan cara menekan tombol *Save Update* yang terdapat pada halaman *product cost summary* lalu dilanjutkan dengan menekan tombol *Save* pada menu navigasi. Jika sukses maka sistem akan menampilkan pesan "*Saved Successfully*".

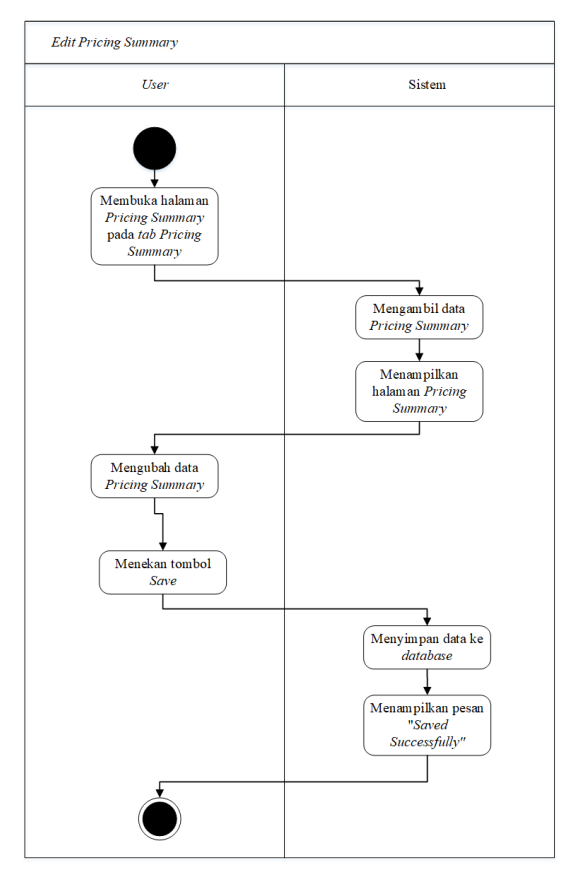

**Gambar 9** *Activity Diagram Edit Pricing Summary*

Agar dapat melakukan *edit pricing summary*, *user* sebelumnya harus masuk kedalam halaman *pricing summary* yang terdapat pada halaman *project* di *tab Pricing Summary*.

Pada halaman tersebut *user* dapat mengubah data *pricing summary* yang ada seperti menambahkan *notes*, memasukkan *discount* dan data lainnya. Setelah selesai mengubah data-data tersebut, *user* harus menekan tombol *save* yang terletak pada menu navigasi agar data yang telah diubah oleh *user* dapat disimpan kedalam *database* oleh sistem.

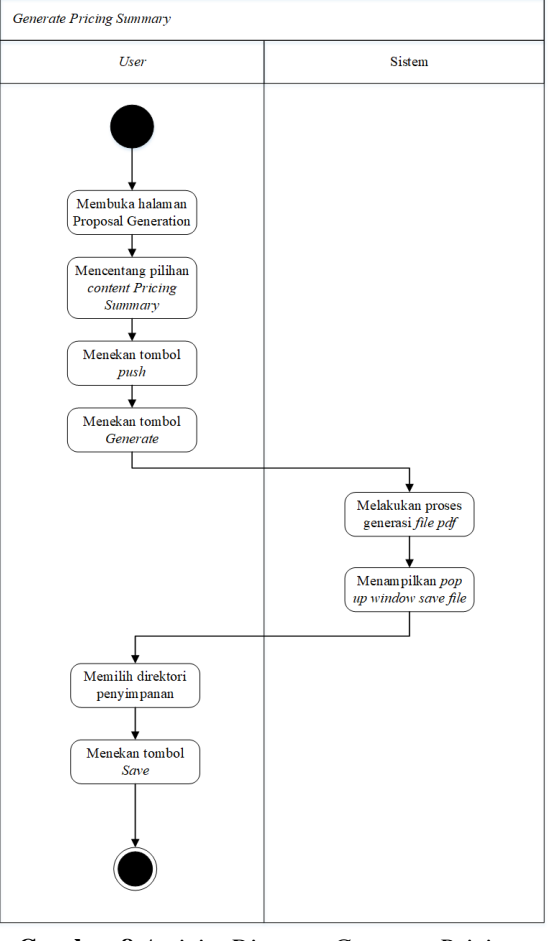

**Gambar 8** *Activity Diagram Generate Pricing Summary*

Untuk melakukan *generate pricing summary*, *user* terlebih dahulu harus masuk kedalam halaman *Proposal Generation*.

Pada halaman itu *user* harus mencentang *pricing summary* lalu menekan tombol *push*. Setelah pilihan *pricing summary* pindah ketabel sebelah kanan, *user* dapat menekan tombol *Generate* dan sistem akan menampilkan *pop up window* untuk memilih direktori dimana *file* akan disimpan. Jika *user* sudah memilih direktori maka *user* harus menekan tombol *save*.

Setelah selesai maka sistem akan melakukan proses *generate* dan membuat sebuah *file* dalam format *.pdf* pada direktori yang telah dipilih.

#### **3.3.4.** *Sequence Diagram*

*Sequence Diagram* adalah sebuah bagan yang memberikan gambar hubungan antar objek yang ada dalam sistem, berikut ini adalah *sequence diagram* yang ada dalam sistem:

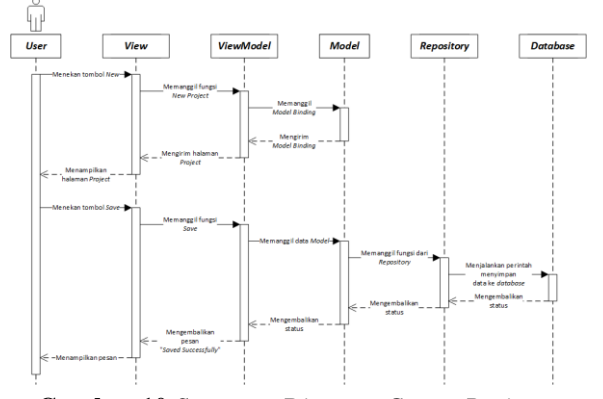

**Gambar 10** *Sequence Diagram Create Project*

Proses dalam *Create Project*, ketika *user*  menekan tombol *New Project* sistem akan memanggil fungsi *New Project* dari *viewmodel* dan fungsi tersebut akan membuat *model Project*. Setelah itu sistem akan memanggil halaman *view project.*

Dan setelah *user* mengisi data *project* yang telah di *binding* ke *model*, *user* akan menekan tombol *save*. Sistem akan memanggil fungsi *save* yang akan memanggil data *model* yang ada lalu menyimpannya kedalam *database* melalui *repository* masing-masing *model*. Jika berhasil maka sistem akan menampilkan pesan *"Saved Successfully"*.

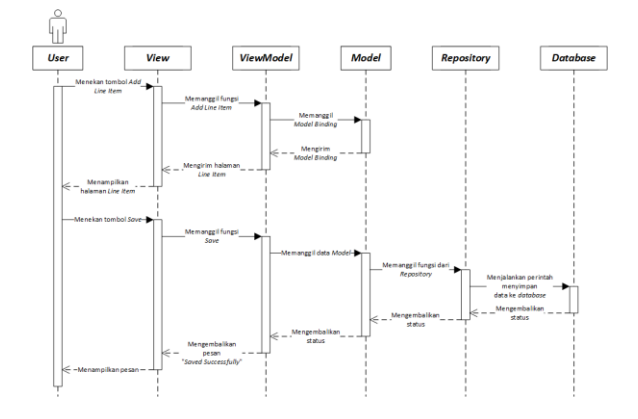

**Gambar 12** *Sequence Diagram Create Line Item*

Untuk melakukan *Create Line Item*, *user* harus menekan tombol *Add Line Item* (+) yang terdapat pada *project tree*. Setelah tombol

ditekan, sistem akan membentuk *model* dengan data-data *default* yang telah ditentukan oleh sistem terlebih dahulu.

Setelah itu sistem akan menampilkan halaman *line item* kepada *user*, dimana *user* dapat mengisi data-data produk dan juga melakukan konfigurasi produk. Sistem akan melakukan *binding* kedalam *model* untuk setiap data yang telah dimasukkan oleh *user*.

Lalu *user* dapat mengisi data *line item* pada halaman tersebut dan menekan tombol *save* jika ingin menyimpan data tersebut ke *database*. Saat tombol *save* ditekan, sistem akan memanggil fungsi *save* yang akan menyimpan data dari *model* kedalam *database* melalui *repository* masing-masing *model*.

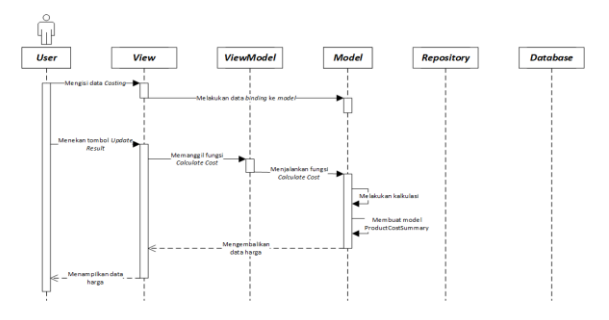

**Gambar 11** *Sequence Diagram Calculate Cost*

Untuk melakukan *Calculate Cost*, *user*  hanya perlu menekan tombol *Update Result* yang terdapat pada halaman *Costing* dan Sistem akan melakukan kalkulasi harga. Jika sukses maka sistem akan membuat *model* untuk *Product Cost Summary* dan sistem juga akan menampilkan data harga ke halaman *Costing*.

Untuk melakukan *Edit Product Cost* 

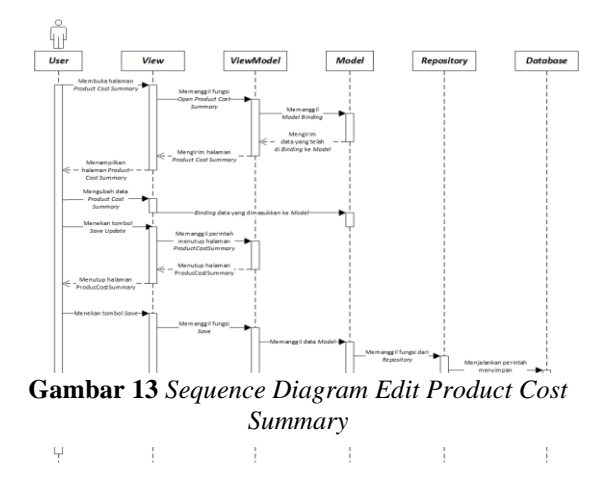

**Universitas Internasional Batam**

*Summary*, *user* harus masuk kedalam halaman *Product Cost Summary*. Sistem akan mengambil data *Product Cost Summary* dan menampilkan halaman tersebut kepada *user*.

*User* dapat mengubah data tersebut dan menekan tombol *Save Update* jika sudah selesai. Lalu sistem akan menutup halaman *Product Cost Summary* dan melakukan *binding* data ke *model* data tersebut.

Dan *user* dapat menekan tombol *Save* untuk menyimpan data yang telah diubah kedalam *database*. Sistem akan mengambil fungsi *save* untuk menyimpan data dari *model* kedalam *database*.

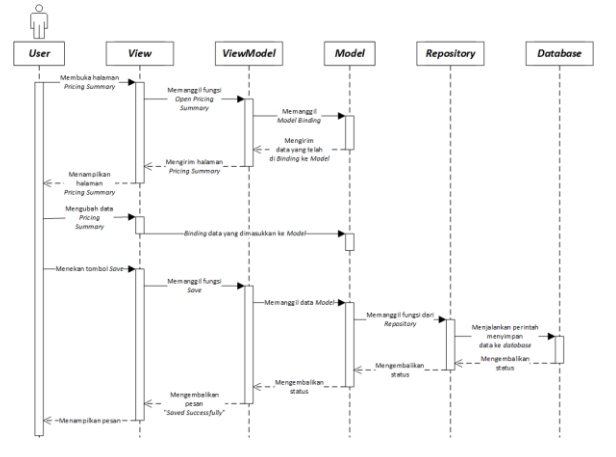

**Gambar 14** *Sequence Diagram Edit Pricing Summary*

Untuk mengubah data *Pricing Summary*, *user* terlebih dahulu harus masuk kedalam halaman *Pricing Summary*. Sistem akan memanggil fungsi *Open Pricing Summary* dan menampilkan halamannya kepada *user*.

*User* dapat mengubah data *Pricing Summary* pada halaman tersebut dan sistem akan melakukan *binding* kedalam *model* data-data tersebut.

Jika sudah selesai mengubah data, *user* dapat menyimpan data tersebut dengan menekan tombol *Save*. Sistem akan memanggil fungsi *Save*  untuk menyimpan data kedalam *database*.

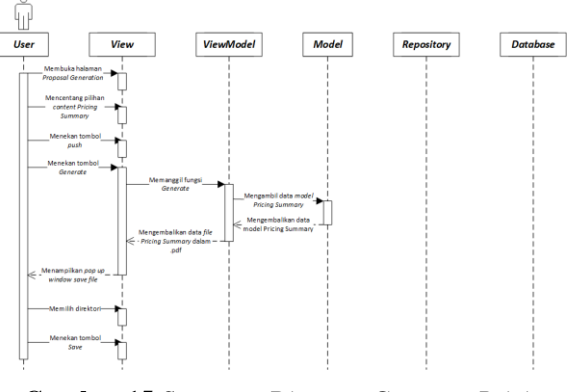

**Gambar 15** *Sequence Diagram Generate Pricing Summary*

Untuk melakukan *Generate Pricing Summary*, *user* terlebih dahulu harus berada didalam halaman *Proposal Generation*. *User* dapat mencentang konten *Pricing Summary* dan menekan tombol *push* agar sistem dapat menentukan konten apa yang akan di *generate*.

Setelah selesai memindahkan konten, *user* dapat menekan tombl *Generate* untuk mengeluarkan *file* yang diinginkan. Sistem akan memunculkan sebuah *pop up window* yang mengharuskan *user* memilih direktori tempat *file* akan di *generate*.

Jika *user* sudah memilih, sistem akan menyimpan *file* dalam format *.pdf* pada direktori tersebut.

#### **3.3.5.** *Entity Relationship Diagram*

*Entity Relationship Diagram* merupakan gambar yang berisi relasi antar tabel yang terdapat dalam sebuah *database*.

Tabel *ProjectHeader* sebagai tempat menyimpan data *project* yang telah dibuat oleh *user* yang berisi data detail *project*.

Tabel *Line Item* dan *Line Item Attribute* sebagai tempat menyimpan data *line item* yang dipilih oleh *user* yang berisi seperti data produk dan konfigurasinya.

Tabel *Costing* sebagai tempat menyimpan data hasil kalkulasi harga dari produk yang telah dipilih beserta atributnya.

Tabel *ProductCostSummaryNonList* sebagai tempat menyimpan data *Product Cost Summary* yang berasal dari halaman *project* dan juga data seperti *margin*.

Tabel *ProductCostSummary* sebagai tempat menyimpan data *product cost summary* yang di hasilkan melalui *calculate cost*.

#### **Universitas Internasional Batam**

Tabel *PricingSummary* sebagai tempat menyimpan data *PricingSummary* seperti data *discount*, dll. Dan Tabel *PricingSummaryNotes* tempat menyimpan data *note* yang ada padahalaman *PricingSummary*.

Tabel *Product* tempat menyimpan data *Product* seperti nama produk.

Tabel *ProductAttribute* sebagai tempat menyimpan data attribute produk seperti *TrimSize*, *BodySize*, dll.

Tabel *ProductAttributeConfiguration* sebagai tempat menyimpan konfigurasi *ProductAttribute* yang berupa data kondisi untuk atribut produk tersebut.

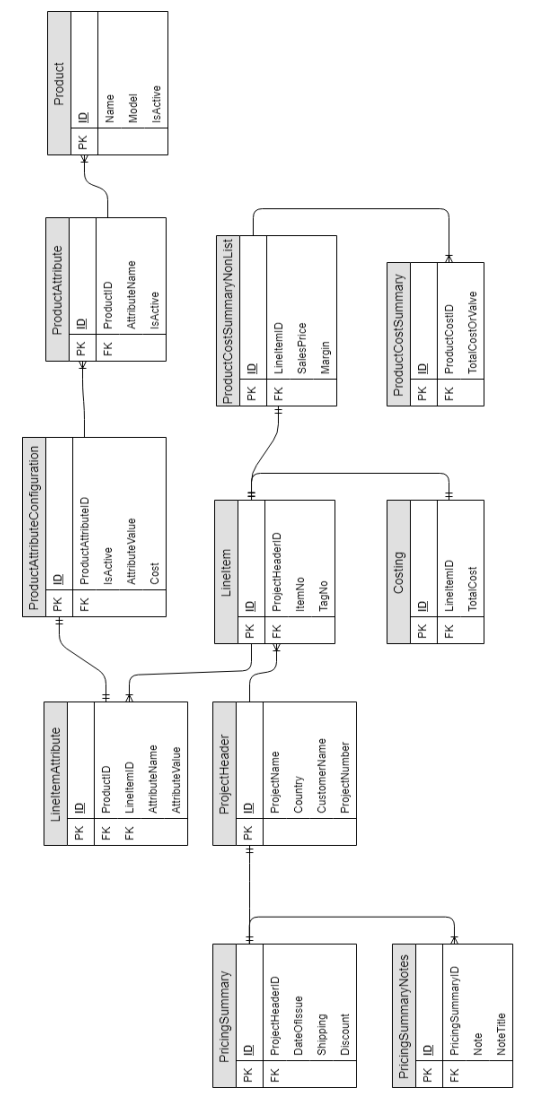

**Gambar 15** *Entity Relationship Diagram Project Database*

# **3.4. Rancangan Antar Muka**

Tampilan-tampilan antar muka yang ada pada sistem, sebelumnya dirancang dengan memiliki konsep sebagai berikut:

| Window Title       |                |                    |        |                         |                                  | $-$ O $\times$   |  |  |
|--------------------|----------------|--------------------|--------|-------------------------|----------------------------------|------------------|--|--|
| Home               | New            | Delete<br>Restore  |        |                         |                                  |                  |  |  |
| Show My Projects v | Project Search | Proposal Date From | To     |                         | Contains <b>v</b> text<br>Filter | Search           |  |  |
|                    |                |                    |        | My Projects Table       |                                  |                  |  |  |
| Header             | Header         | Header             | Header | Header                  | Header                           | Header           |  |  |
| Data               | Data           | Data               | Data   | Data                    | Data                             | Data             |  |  |
| Data               | Data           | Data               | Data   | Data                    | Data                             | Data             |  |  |
| Data               | Data           | Data               | Data   | Data                    | Data                             | Data             |  |  |
|                    |                |                    |        | <b>Project Contents</b> |                                  |                  |  |  |
| Header             | Header         | Header             | Header | Header                  | Header                           | Header           |  |  |
| Data               | Data           | Data               | Data   | Data                    | Data                             | Data             |  |  |
| Data               | Data           | Data               | Data   | Data                    | Data                             | Data             |  |  |
| Data               | Data           | Data               | Data   | Data                    | Data                             | Data             |  |  |
|                    |                |                    |        |                         |                                  | Next<br>Previous |  |  |

**Gambar 17** Tampilan *Home Page*

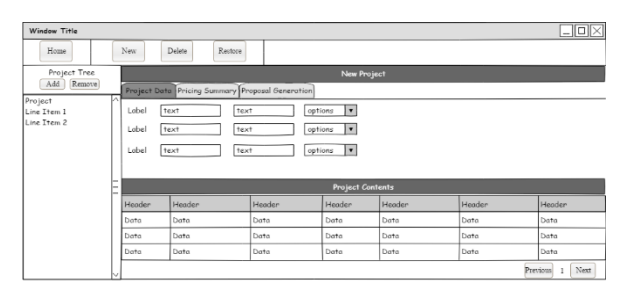

**Gambar 18** Tampilan *Project Data Page*

| Window Title |                       |        |        |         |                                                  |                                           |        |                                                 | $\Box$ o $\times$        |
|--------------|-----------------------|--------|--------|---------|--------------------------------------------------|-------------------------------------------|--------|-------------------------------------------------|--------------------------|
| Home         |                       | New    | Delete | Restore |                                                  |                                           |        |                                                 |                          |
| Project Tree |                       |        |        |         |                                                  | <b>New Project</b>                        |        |                                                 |                          |
| Add Remove   |                       |        |        |         | Project Data Pricing Summary Proposal Generation |                                           |        |                                                 |                          |
| Line Item 1  | Project<br>Lobel Text |        |        |         | Label   text                                     | Label text                                |        | Lobel<br>options                                | $\overline{\phantom{a}}$ |
| Line Item 2  |                       |        |        |         |                                                  | <b>Technical &amp; Commercial Summary</b> |        |                                                 |                          |
|              |                       | Header | Header |         | Header                                           | Header                                    | Header | Header                                          | Header                   |
|              |                       | Data   | Data   |         | Data                                             | Data                                      | Data   | Data                                            | Data                     |
|              |                       | Data   | Data   |         | Data                                             | Data                                      | Data   | Data                                            | Data                     |
|              |                       | Data   | Data   |         | Data                                             | Data                                      | Data   | Data                                            | Data                     |
|              |                       |        |        |         |                                                  |                                           |        | Label<br>text<br>Label<br>text<br>Label<br>text |                          |

**Gambar 19** Tampilan *Pricing Summary Page*

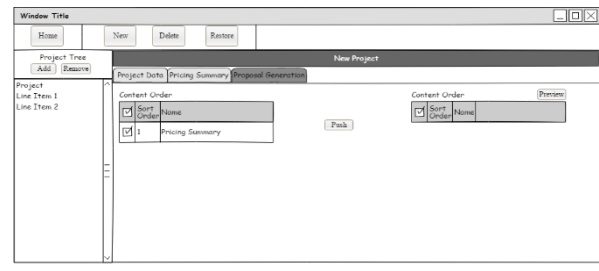

**Gambar 20** Tampilan *Proposal Generation Page*

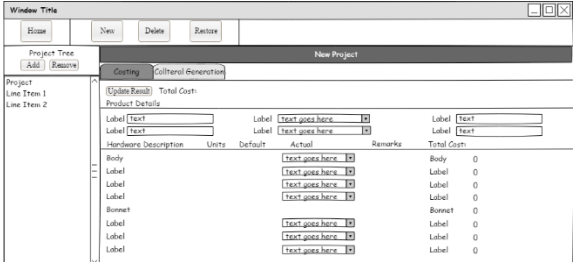

#### **Gambar 21** Tampilan *Costing Page*

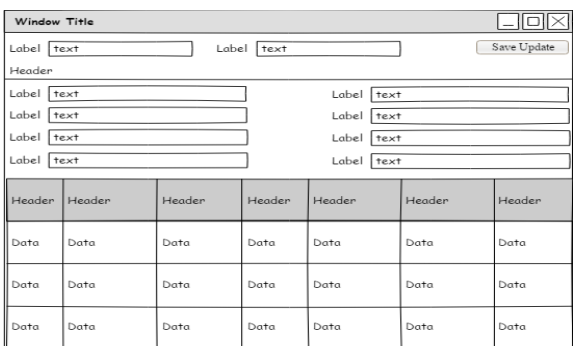

#### **Gambar 22** Tampilan *Product Cost Summary Page*

#### 4. IMPLEMENTASI DAN PEMBAHASAN

#### **4.1. Implementasi**

Sistem yang telah dibuat akan diimplementasikan kepada *user,* agar *user* dapat memasang sistem kedalam komputer *user* tersebut masing-masing. Maka akan dibuat sebuah *file installer*. *File isntaller* ini berguna untuk *user* agar dapat memasang sistem pada komputer *user*.

Setelah *file installer* telah dibuat, maka *file* tersebut akan diberikan kepada *user* yang ingin menggunakan sistem dengan cara meletakkan *file installer* kedalam direktori penyimpanan dan pembagian *file* yang ada pada jaringan lokal *user*.

## **4.1.1. Implementasi Antar Muka**

| Ston, Martiana                              | ٠           | Pretent Sourch | hoped Dds Inter Scholard Jr. 12 Scholard Ltd. |             |            |               | rne                     | <b>Mich.</b>           | ш           |         | Q          |                                       |    |                                   |               |               |
|---------------------------------------------|-------------|----------------|-----------------------------------------------|-------------|------------|---------------|-------------------------|------------------------|-------------|---------|------------|---------------------------------------|----|-----------------------------------|---------------|---------------|
| <b>Polenis</b>                              |             |                |                                               |             |            |               |                         | My Project body        |             |         |            |                                       |    |                                   |               |               |
| Auto Services L.                            |             | deserving the  |                                               |             | Inglession |               | Cyte No.                |                        | Ostrow base |         |            | <b>Robert State</b><br><b>Kratkov</b> |    | dosening fees<br>0009005          |               |               |
|                                             |             |                |                                               |             |            |               |                         |                        |             |         |            |                                       |    |                                   |               |               |
|                                             |             |                |                                               |             |            |               |                         | <b>Poject Contents</b> |             |         |            |                                       |    |                                   |               |               |
|                                             |             | AMS Gas        | Care, type                                    | Essy Iyaa   | 2.27348    |               | Essy Miterial Pug Means |                        |             | Accious | IW.        | <b>Tell Visite</b>                    |    |                                   |               |               |
| 3416.<br><b>Ta v 744</b><br>$\overline{12}$ | West<br>148 | <b>PS</b>      | <b>Test</b>                                   | <b>Crew</b> | Tre        | <b>SPRESS</b> | 215.95                  | Dry Say<br>0.25        | text of     |         | <b>N/A</b> |                                       | 28 | <b>Lask Dam</b><br><b>JOURNAL</b> | <b>Filder</b> | teat/vea<br>٠ |

**Gambar 23** Tampilan *Home Page*

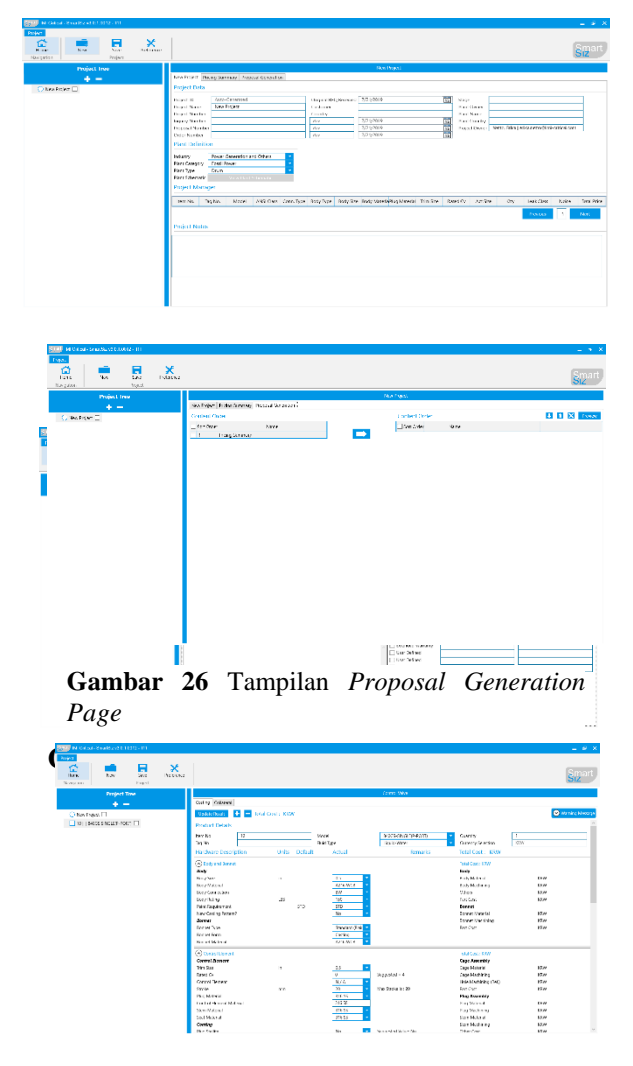

**Gambar 27** Tampilan *Costing Page*

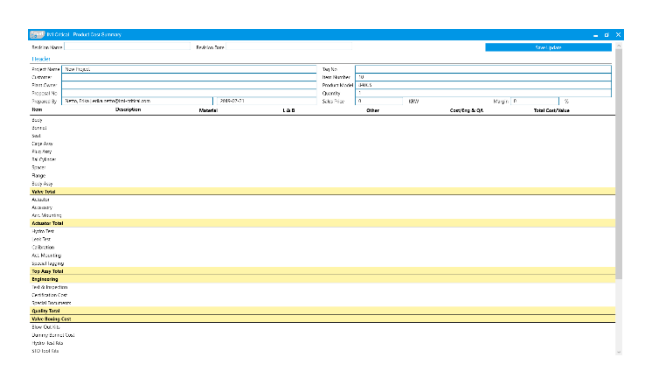

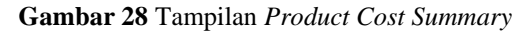

#### **4.2. Pembahasan**

Sistem yang dibangun oleh penulis, berjalan dari bulan Maret 2019 hingga awal Agustus 2019. Sistem dibangun setelah penulis menganalisa masalah yang dihadapi oleh klien PT. Citra Global Dinamika mengenai hambatan dalam proses pelayanan bisnis yang dilakukan.

Lalu penulis mulai mengumpulkan informasi-informasi yang berkaitan dengan masalah yang dihadapi klien PT. Citra Global Dinamika seperti proses operasional dan juga data-data produk.

Setelah selesai mengumpulkan data dan melakukan analisa untuk membentuk sebuah sistem yang dapat membantu proses operasional perusahaan tersebut. Penulis memutuskan untuk menggunakan metode *full costing* sebagai dasar perhitungan menentukan harga sebuah produk yang diminta oleh klien perusahaan tersebut.

Untuk perhitungan harga sebuah produk yang diminta oleh klien perusahaan, penulis mengambil contoh sebuah produk pesanan klien dengan tambahan persentase keuntungan yang diinginkan sesuai dengan ketentuan yang diberikan oleh klien PT. Citra Global Dinamika.

1. Perhitungan biaya harga pokok penjualan produk (840GS) berdasarkan konfigurasi tertentu

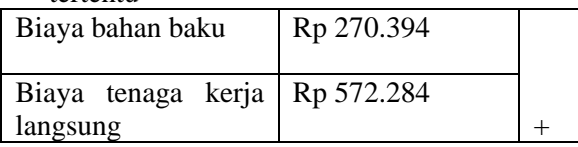

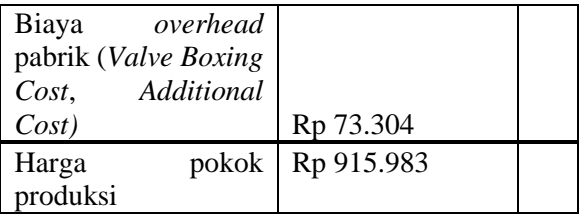

**Tabel 3** Tabel Perhitungan Biaya Produk

# 5. KESIMPULAN DAN SARAN

# **5.1. Kesimpulan**

Berdasarkan hasil penelitian dan implementasi yang telah penulis lakukan terhadap sistem yang telah dibuat, maka penulis menarik beberapa kesimpulan:

- 1. Sistem yang dibangun memakai metode *full costing* untuk melakukan proses penentuan harga produknya dapat membantu mempercepat proses pelayanan bisnis perusahaan klien PT. Citra Global Dinamika.
- 2. Metode *full costing* dapat diterapkan dalam proses penentuan harga produk *control valve* dengan berdasarkan data konfigurasi produk yang dimasukkan oleh *user* sehingga sistem dapat menentukan harga produk dengan benar.

#### **5.2. Saran**

Setelah dibangunnya sebuah sistem yang dapat membantu proses penentuan harga produk *control valve* untuk klien PT. Citra Global Dinamika. Penulis menyarankan untuk menambahkan kegiatan pelatihan dalam pemakaian sistem yang telah dibangun agar *user* mampu mengoperasikan sistem ini sesuai dengan kebutuhannya dan sistem dapat membantu *user* dalam pekerjaannya.

## **DAFTAR PUSTAKA**

- Abshar, A. U., Samaji, I., & Kastaman. (2018). Aplikasi Perhitungan Harga Pokok Produksi Menggunakan Metode Full Costing Berbasis Web (Studi Kasus : Nurul Hikmah Meubel). *E-Proceeding of Applied Science*, *4*(3), 2293–2299.
- Alannita, N. P., & Suaryana, I. G. N. A. (2014). Pengaruh Kecanggihan Teknologi Informasi, Partisipasi Manajemen, Dan Kemampuan Teknik Pemakai Sistem Informasi Akuntansi Pada Kinerja Individu. *E-Jurnal Akuntansi Universitas Udayana*,

#### **Universitas Internasional Batam**

*6*(1), 33–45.

- Andita, R., Nurul, P., Rachmatullah, P., Akbar, S., Permata, S., & Mulyaningsih, S. (2016). Analisis dan Perancangan Sistem Informasi Pelayanan Obat di Apotek Generik. *Jurnal Edukasi Dan Penelitian Informatika (JEPIN)*, *2*(1), 21–26.
- Andoyo, A., & Sujarwadi, A. (2014). Sistem Informasi Berbasis Web Pada Desa Tresnomaju Kecamatan Negerikaton Kab. Pesawaran. *Jurnal TAM (Technology Acceptance Model)*, *3*.
- Bahtiar, F. C. (2017). Analisis Perhitungan Harga Pokok Produksi Dengan Metode Full Costing Pada Usaha Kecil Dan Menengah Ud. Dhipati Jaya. *Jurnal Akutansi Dan Ekonomi Bisnis*, *6*(1), 51–63.
- Budiman, H. (2017). Peran Teknologi Informasi Dan Komunikasi Dalam Pendidikan. *Al-Tadzkiyyah: Jurnal Pendidikan Islam*, *8*(I), 31–43.
- Damayanti, R., Santosa, P., & Santoso, B. (2015). Penentuan Ukuran Control Valve Pada Unit Pengolahan Air Bebas Mineral Iradiator Gamma PRFN. *PRIMA*, *12*(1), 9–19.
- Daud, R., & Windana, V. M. (2014). Pengembangan Sistem Informasi Akuntansi Penjualan Dan Penerimaan Kas Berbasis Komputer Pada Perusahaan Kecil (Studi Kasus Pada Pt. Trust Technology). Jurnal Bisnis Dan Manajemen, 12(1), 17–28.
- Dewanta, A., Isnanto, R. R., & Martono, K. T. (2015). Perancangan Aplikasi Permainan "Let's Say" Dengan Interaksi Pengenalan Ucapan. *Jurnal Teknologi Dan Sistem Komputer*, *3*(1), 72–78.
- Ferossa, R., Samaji, I., & Kastaman. (2016). Aplikasi Perhitungan Harga Pokok Produksi Dengan Metode Full Costing Pada MOMMYINDO Bandung. *E-Proceeding of Applied Science*, *2*(3), 1187–1195.
- Hasyim, N., Hidayah, N. A., & Latisuro, S. W. (2014). *Rancang Bangun Sistem Informasi Koperasi Berbasis Web Pada Koperasi Warga Baru Mts N 17 Jakarta*. *7*(2), 1–10.
- Hendini, A. (2016). Pemodelan Uml Sistem Informasi Monitoring Penjualan Dan Stok Barang (Studi Kasus: Distro Zhezha Pontianak). *JURNAL KHATULISTIWA*

*INFORMATIKA*, *IV*(2), 107–116.

- Isman, R. K., Sulistyarini, D. D., & Oktivasari, P. (2017). Rancang Bangun Aplikasi Barang Jasa Menggunakan C#, WPF, Dan Sql Server 2012 (Studo Kasus PT. X). *Jurnal Teknologi Informatika Dan Terapan*, *04*(01), 53–60.
- Iswandy, E. (2015). Sistem Penunjang Keputusan Untuk Menentukan Penerimaan Dana Santunan Sosial Anak Nagari Dan Penyalurannya Bagi Mahasiswa Dan Pelajar Kurang Mampu Di Kenagarian Barung – Barung Balantai Timur. *Jurnal TEKNOIF*, *3*(2), 70–79.
- Jatmiko, P. B., Widodo, A. P., & Sukmaaji, A. (2014). Sistem dan Aplikasi Penentuan Harga Jual Berdasarkan Biaya Total Pada CV. Terbit Terang. *Jurnal Sistem Informasi (JSIKA)*, *3*(1).
- Jayanti, D., & Iriani, S. (2014). Sistem Informasi Penggajian Pada CV . Blumbang Sejati Pacitan. *Journal Speed – Sentra Penelitian Engineering Dan Edukasi*, *6*(3), 36–43.
- Koes, A., & Rahajeng. (2014). Rancang Bangun Sistem Informasi Administrasi Spbu Dan Upah Karyawan. *Jurnal Ilmiah Go Infotech*, *20*(2), 36–42.
- Maghfirah, M., & BZ, F. S. (2016). Analisis perhitungan harga pokok produksi dengan penerapan metode full costing pada umkm kota banda aceh. *Jurnal Ilmiah Mahasiswa Ekonomi Akuntansi*, *1*(2), 59–70.
- Marbun, M., Sihotang, H. T., & Marbun, N. V. (2016). Perancangan Sistem Perencanaan Jumlah Produksi Roti Menggunakan Metode Fuzzy Mamdani. *Jurnal Mantik Penusa*, *20*(1), 48–54.
- Nugroho, N. C., & Purnama, B. E. (2014). Speed Journal – Sentra Penelitian Engineering dan Edukasi – Volume 11 No 4 - 2014 - ijns.org. *Journal, Speed Engineering, Sentra Penelitian*, *11*(4), 33–40.
- Nurbayan, I., & Asep Deddy S., M. K. (2015). Pengembangan Sistem Informasi Surat Perintah Perejalan Dinas (Sppd) Di Balai Produksi Dan Pengujian Roket Pameungpeuk Menggunakan Netbeans. *Jurnal Algoritma Sekolah Tinggi Teknologi Garut*, *12*(1).
- Nurdam, N. (2014). Sequence Diagram Sebagai Perkakas Perancangan Antarmuka Pemakai. *ULTIMATICS*, *VI*(1), 21–25.
- Pangaribowo, T. (2015). Perancangan Simulasi Kendali Valve Dengan Algoritma Logika Fuzzy Menggunakan Bahasa Visual Basic. *Jurnal Teknologi Elektro*, *6*(2), 123–135.
- Pascapraharastyan, R. A., Supriyanto, A., & Sudarmaningtyas, P. (2014). Rancang Bangun Sistem Informasi Manajemen Arsip Rumah Sakit Bedah Surabaya Berbasis Web. *Jurnal Sistem Informasi (JSIKA)*, *3*(1).
- Permana, A. B. C., Satoto, K. I., & Martono, K. T. (2014). Perancangan Aplikasi Pengenal Alat Musik Tradisional "Gandara" Menggunakan Multipoint Mouse Sdk. *Jurnal Teknologi Dan Sistem Komputer*, *2*(4), 223–230.
- Prayitno, A., & Safitri, Y. (2015). Pemanfaatan Sistem Informasi Perpustakaan Digital Berbasis Website Untuk Para Penulis Agus Prayitno1) Yulia Safitri2). *IJSE – Indonesian Journal on Software Engineering Pemanfaatan*, *1*(1), 1–10.
- Ramadhan, T., & Utomo, V. G. (2014). Rancang Bangun Aplikasi Mobile Untuk Notifikasi Jadwal Kuliah Berbasis Android (Studi Kasus : Stmik Provisi Semarang). *Jurnal Teknologi Informasi Dan Komunikasi*, *5*(2), 47–55.
- Rantung, V., Ilat, V., & Wokas, H. (2015). Analisis Penentuan Harga Jual Dengan Metode Variabel Costing Dan Activity Based Costing Pada Pt. Massindo Sinar Pratama Industri. *Jurnal EMBA*, *3*(3), 1341–1348.
- Rifa'atunnisa, Satria, E., & Cahyana, R. (2014). Pengembangan Aplikasi Zakat Berbasis Android Menggunakan Metode Prototype. *Jurnal Algoritma*, *11*(1), 1–7.
- Setiadi, P., Saerang, D. P. E., & Runtu, T. (2014). Perhitungan Harga Pokok Produksi Dalam Penentuan Harga Jual Pada Cv. Minahasa Mantap Perkasa. *Jurnal Berkala Ilmiah Efisiensi*, *14*(2), 181–188.
- Solikin, I. (2018). *Implementasi E-Modul pada Program Studi Manajemen Informatika Universitas Bina Darma Berbasis Web*

*Mobile*. *2*(2), 492–497.

- Sugiarti, Y., Nuryasin, & Fitriani, N. (2015). Analisis dan Perancangan Sistem Informasi Rawat Inap (Studi Kasus: Rumah Sakit Ibu dan Anak Buah Hati Ciputat). *Jurnal Sistem Informasi*, *8*(2), 1–11.
- Suharyanto, C. E., Chandra, J. E., & Gunawan, F. E. (2017). Perancangan Sistem Informasi Penggajian Terintegrasi Berbasis Web (Studi Kasus di Rumah Sakit St. Elisabeth). *Jurnal Nasional Teknologi Dan Sistem Informasi*, *3*(2), 225–232.
- Sutopo, P., Cahyadi, D., & Arifin, Z. (2016). Sistem Informasi Eksekutif Sebaran Penjualan Kendaraan Bermotor Roda 2 Di Kalimantan Timur Berbasis Web. *Jurnal Informatika Mulawarman*, *11*(1).
- Syofian, S., & Winandar, A. (2017). Aplikasi Helpdesk Mendukung Sistem Ticketing. *Jurnal Teknologi Informasi*, *4*(1), 1–7.
- Syukron, A., & Hasan, N. (2015). Perancangan Sistem Informasi Rawat Jalan Berbasis Web Pada Puskesmas Winong. *Jurnal Bianglala Informatika*, *3*(1), 28–34.
- Wicaksono, D., Satoto, K. I., & Kridalukmana, R. (2014). Aplikasi Manajemen Praktikum Laboratorium Software Engineering Sistem Komputer Universitas Diponegoro. *Jurnal Teknologi Dan Sistem Komputer*, *2*(2), 143– 148.
- Yahya, & Nur, A. M. (2018). Pengaruh Aplikasi C# dalam Proses Perhitungan Numerik Terhadap Solusi Persamaan Non Linier. *Infotek : Jurnal Informatika Dan Teknologi*, *1*(2), 79–87.
- Yuhendra, M. ., Eng, D., & Yulianto, R. E. (2015). Rekayasa Perangkat Lunak Pengolahan Data Distribusi Obat- Obatan Di Pt . Anugrah Pharmindo Lestari Berbasis Web. *Jurnal Momentum*, *17*(2), 68–75.